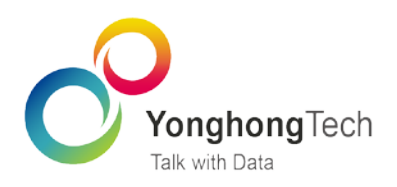

# Python服务部署指南

Yonghong Z-Suite - V8.5.1

■ 北京永洪商智科技有限公司

O 2011-2019 Yonghong Technology CO., Ltd

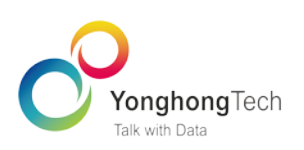

## 目录

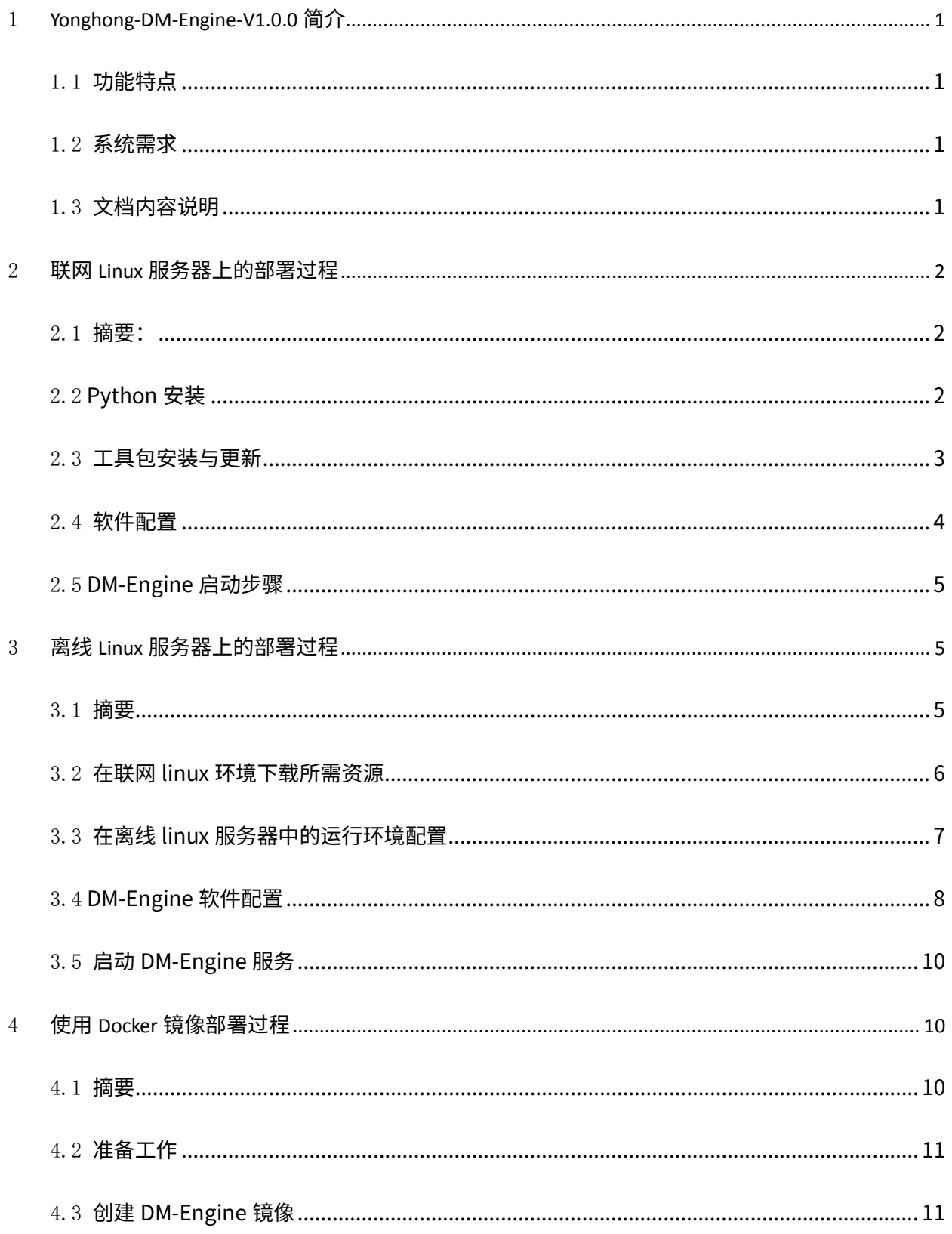

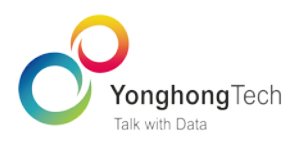

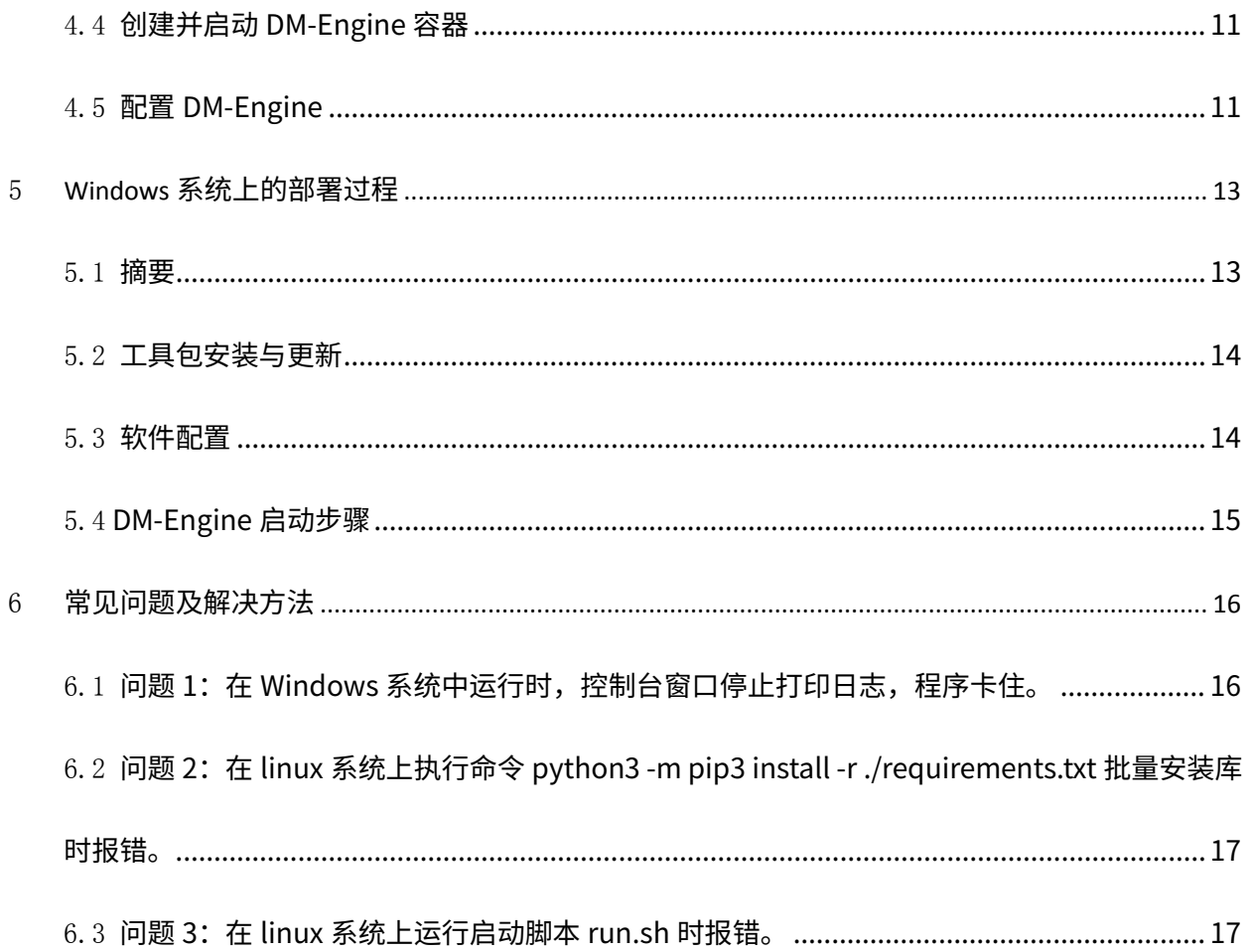

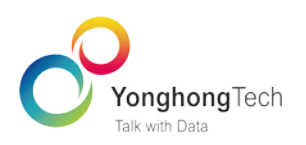

### <span id="page-3-0"></span>1 **Yonghong-DM-Engine-V1.0.0** 简介

#### <span id="page-3-1"></span>1.1 功能特点

Yonghong-DM-Engine 是永洪科技自研数据挖掘引擎,目前为第一个版本 (V1.0.0) ,暂时仅用于为永洪产品 Yonghong Z-Suite 的深度分析功能提供相关支持。其本身通过远程过程调用(RPC)为永洪产品提供服务,可 独立部署于本地或者远程服务器。Yonghong-DM-Engine 采用 Protobuffer 与 Yonghong Z-Suite 交换数据,数据 传输效率比 JSON、XML 更高,尤其适用于大批量数据的交换。

#### <span id="page-3-2"></span>1.2 系统需求

DM-Engine 在常见的 64 位服务器操作系统上均可部署,如 Window Server、Centos7.x、Redhat、Ubuntu 等。

注意: Yonghong-DM-Engine-V1.0.0 不支持在 32 位操作系统上安装。

对应的 Yonghong Z-Suite 版本:V8.5.1,不支持老版本。

Python 版本:3.6.x

#### <span id="page-3-3"></span>1.3 文档内容说明

本文档不涉及 Yonghong Z-Suite 产品的安装及配置过程,这部分的资料请参阅永洪科技官网支持中心的相关

教程(<https://www.yonghongtech.com/zc/>)。

由于用户的服务器系统环境多种多样,比如 Windows、Linux、Docker 的,服务器还有联网的、网络隔离的。

本文档从第 2 章至第 5 章各对应了一种安装需求,各章内容完全独立,请根据自己的安装需求查阅对应的 章节即可。

如果部署过程中遇到问题,请先查阅第 6 章的常见问题及解决方法。如果仍不能解决,请联系永洪技术支 持。

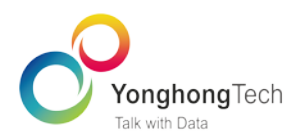

### <span id="page-4-0"></span>2 联网 **Linux** 服务器上的部署过程

#### <span id="page-4-1"></span>2.1 摘要:

为简化操作,Yonghong-DM-Engine-v1.0.0 的启动脚本 Yonghong-DM-Engine-v1.0.0/bin/run.sh 已经内置了

Python3.6.1 的安装过程,如果您的服务器系统为 CentOS7 版本且没有安装 python3,那么可以跳过以下

第 2.2、2.3 节,按照第 2.4 节和第 2.5 节的操作配置并启动软件。

如果不满足以上系统环境,那么部署过程主要分为 4 个步骤:

Python3 安装--->所需工具包的安装--->DM-Engine 的配置--->启动 DM-Engine

以下各小节为每个步骤的操作细节。

#### <span id="page-4-2"></span>2.2 **Python** 安装

必备步骤:

(1) 用 yum install xxx 命令下载 python3 的依赖

yum install zlib-devel bzip2-devel openssl-devel ncurses-devel epel-release gcc gcc-c++ xz-devel readline-devel gdbm-devel sqlite-devel tk-devel db4-devel libpcap-devel libffi-devel

(2) 下载 python3.6.1 安装包

在 [python](https://www.python.org/downloads/source/) 官网下载 (<https://www.python.org/ftp/python/3.6.1/Python-3.6.1.tgz>) 所需的 python3.6.1, 或

者使用 wget 命令下载

wget --no-check-certificate https://www.python.org/ftp/python/3.6.1/Python-3.6.1.tgz

(3) 安装 python3.6.1

tar -zxvf Python-3.6.1.tgz # 解压 python3 安装包

cd Python-3.6.1 # 进入 python3 安装包目录

./configure --prefix=/usr/local/bin/python3.6.1 # 将 python3 安装在这个目录

su root # 编译安装前必须是 root 权限,或者使用 sudo 提权安装

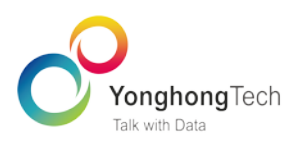

make && make install # 编译和安装

#### (4) 创建软连接

ln -s /usr/local/bin/python3.6.1/bin/python3 /usr/bin/python3 # 创建 python3 软连接

ln -s /usr/local/bin/python3.6.1/bin/pip3 /usr/bin/pip3 # 创建 pip3 的软连接

exit # 程序安装完毕,如果此时为 root 角色,在启动程序前先退出 root 角色

至此 python3 和 pip3 的安装已经完成,接下来就是利用 pip3 来安装项目开发中所需的 python3 模块了。

#### <span id="page-5-0"></span>2.3 工具包安装与更新

工具包的安装与更新推荐使用 pip3 命令进行安装,该工具可在线或者离线安装指定的工具包。

(1) 工具包批量安装

DM-Engine 依赖于一批指定的工具包,所需工具包及其版本已经在 requirements.txt 文件中列出, requirements.txt 位于 DM-Engine 软件包的根目录中。

首先执行命令:

mkdir ./ Yonghong-DM-Engine-v1.0.0 # 在 Yonghong-DM-Engine-v1.0.0.tar.gz 所在目录创建子目录

tar -zxvf Yonghong-DM-Engine-v1.0.0.tar.gz -C ./ Yonghong-DM-Engine-v1.0.0 # 解 压 到

Yonghong-DM-Engine-v1.0.0 目录

cd ./Yonghong-DM-Engine-v1.0.0 # 进入到 Yonghong-DM-Engine-v1.0.0 目录

再执行:

python3 -m pip3 install -r ./requirements.txt

批量安装各种工具包就行了。

如果安装过程中报错,往往是 linux 系统缺少模块所需的某些依赖工具,只要用 yum install 下载相应的依赖

就行。

(2) 工具包更新

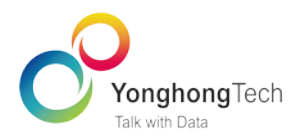

当需要安装或更新某工具包时,直接使用如下命令即可:

python3 -m pip3 install -U xxxx # xxxx 是你要安装的工具包名

#### <span id="page-6-0"></span>2.4 软件配置

在运行 DM-Engine 之前,必须先进行必要的配置。配置文件路径为

Yonghong-DM-Engine-v1.0.0/conf/Sysconfig.ini,其中可配置项如下图所示:

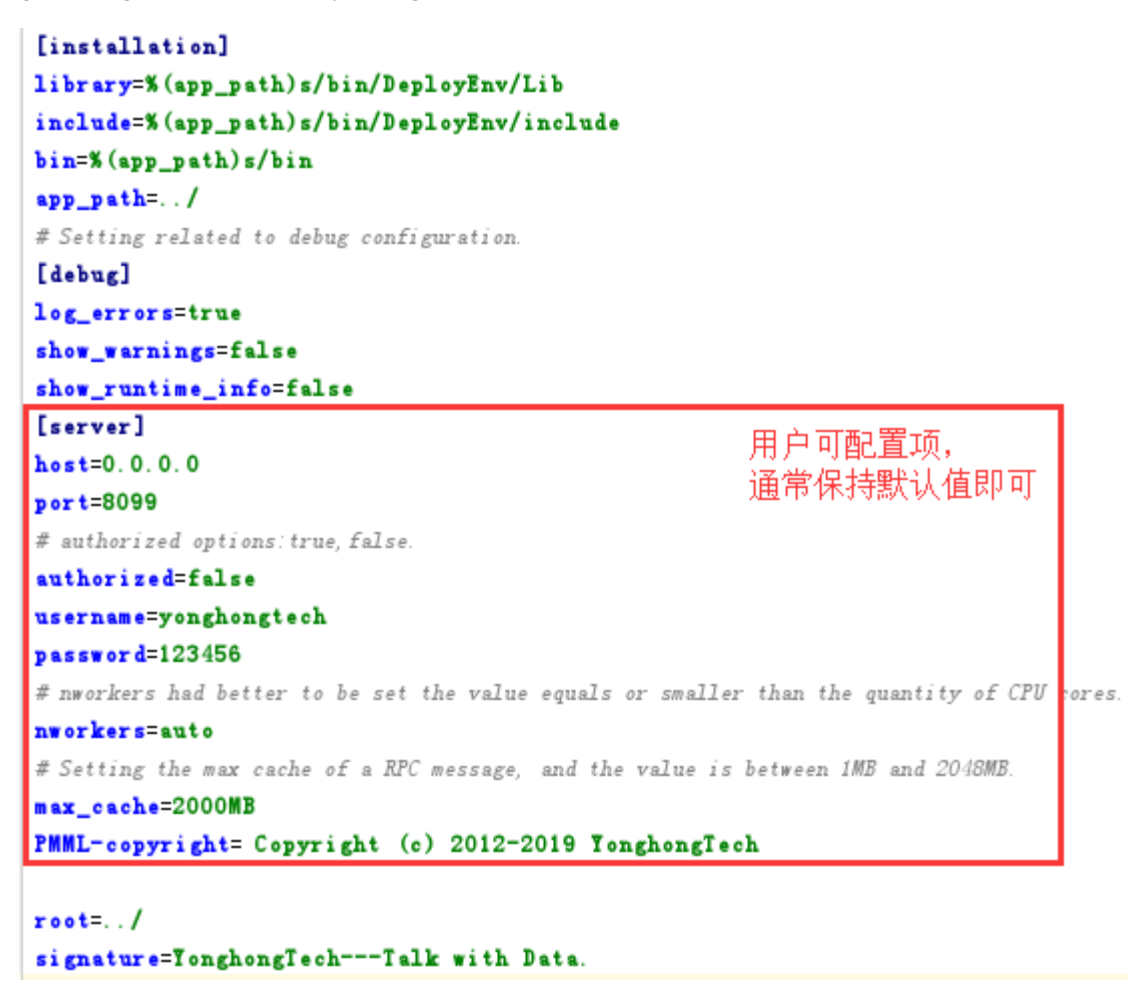

#### 配置项说明:

host: 主机名,本机 ip 地址,通常保存默认设置 0.0.0.0 即可,这样可以接受所有的内网和外网请求; **port**: 服务端口号,范围[0, 65535],如果启动时提示 port 被占用,请更换一个端口号,重启服务即可; **authorized**: 指明客户端与服务建立连接时是否需要认证,true 表示客户端必须先使用用户名密码认证,false 表示不需要认证;

username: 用户名,服务端需要认证时使用,可自行更改;

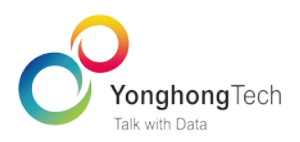

password: 密码,服务端需要认证时使用,可自行更改**;** 

**nworkers**: 指定服务允许的最大并发数,一般并发数不宜超过 CPU 逻辑核数,当值为 auto 时最大并发数等 于 CPU 核数,也可以根据需要设置为其它大于 0 的整数;

**max\_cache**: 消息请求的最大数据量,单位是 MB,可设置为 1MB 至 2048MB 之间的值,该项与数据表的行 数密切相关,值越大单个消息可传输的数据行数越多,例如设置为 400MB 对应最大数据行数约为 100 万行

(具体行数与每个数据的字节数有关);

**PMML-copyright**: 声明 PMML 文件的版权,会内置到 PMML 文件中,用户可以将版权改为指定的公司;

**root**: 指定工作目录,取默认值即可,建议不要修改;

**signature**: 签名,用于加密,建议不要修改。

#### <span id="page-7-0"></span>2.5 **DM-Engine** 启动步骤

切换到 Yonghong-DM-Engine-v1.0.0/bin 目录,执行如下命令即可启动:

sh run.sh #执行此命令的当前工作目录必须为 bin,否则软件无法运行

### <span id="page-7-1"></span>3 离线 **Linux** 服务器上的部署过程

#### <span id="page-7-2"></span>3.1 摘要

很多用户的服务器处于内网中工作,从公网无法访问,而且服务器本身也不能访问外网,要在这种服务器 上部署 Yonghong-DM-Engine-V1.0.0 工具,需要用户先在同版本操作系统的联网服务器中将对应的工具下载 下来,然后拷贝到离线服务器中进行本地安装配置。

#### 主要步骤:

- (1)联网环境下载编译工具;
- (2)联网环境下载 python 及其依赖包;

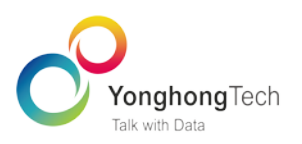

- (3)将联网环境下载的所有工具包拷贝至离线服务器中;
- (4)在离线服务中编译安装所有工具包;
- (5)配置 DM-Engine;
- (6)启动 DM-Engine 服务;

详细的步骤请参考下面两个小节。

#### <span id="page-8-0"></span>3.2 在联网 **linux** 环境下载所需资源

详细步骤:

(1) 通过修改联网服务器上的yum配置,在使用yum install xxx 的时候直接将这些依赖保存在指定目录中,

而不是直接删除,便于后面将这些依赖包拷贝到离线服务器中。具体命令行操作如下:

vim /etc/yum.conf # 打开 yum 配置文件

做如下修改:

cachedir=/var/cache/yum # yum install xxx 中 xxx 依赖的存储位置

keepcache=1 # 改为 keepcache=1 这样 yum install xxx 下载的 rpm 包就不会删除,如果为 0 则安装完后不

#### 保留缓存

(2) yum install xxx 下载 python3 的依赖,具体命令行操作如下:

yum install zlib-devel bzip2-devel openssl-devel ncurses-devel epel-release gcc gcc-c++ xz-devel readline-devel gdbm-devel sqlite-devel tk-devel db4-devel libpcap-devel libffi-devel

(3) 下载 python3.6.1 安装包

在 [python](https://www.python.org/downloads/source/) 官网下载(<https://www.python.org/ftp/python/3.6.1/Python-3.6.1.tgz>)所需的 python3.6.1,或者使

用 wget 命令下载:

wget --no-check-certificate https://www.python.org/ftp/python/3.6.1/Python-3.6.1.tgz

(4) 安装 python3.6.1

tar -zxvf Python-3.6.1.tgz -C Python-3.6.1 # 解压 python-3.6.1 安装包

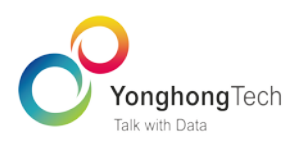

cd Python-3.6.1 # 进入 python3 安装包目录

./configure --prefix=/usr/local/bin/python3.6.1 # 将 python3 安装在这个目录

su root # 编译安装前必须是 root 权限

make && make install # 编译和安装

(5) 创建软连接

ln -s /usr/local/bin/python3.6.1/bin/python3 /usr/bin/python3 # 创建 python3 软连接

ln -s /usr/local/bin/python3.6.1/bin/pip3 /usr/bin/pip3# 创建 pip3 的软连接

exit # 程序安装完毕,如果此时为 root 角色,在启动程序前需要先退出 root 角色

至此 python3 和 pip3 的安装已经完成,接下来就是利用 pip3 来安装项目开发中所需的 python3 模块了。

(6) 批量下载所需的第三方包

pip3 download -r requirements.txt -d /tmp/packages/

然后将 requirement.txt 文件和/tmp/packages/下的这些模块都拷贝到离线服务器。

(7) 将下载好的 Python-3.6.1.tgz 和/var/cache/yum 目录下的所有 rpm 包都拷贝至离线服务器。

接下来是对离线服务器的操作。

#### <span id="page-9-0"></span>3.3 在离线 **linux** 服务器中的运行环境配置

#### 详细步骤:

(1) 安装 python3 的编译环境

在拷贝来的 rpm 包目录执行如下命令:

rpm -Uvh ./\*.rpm --nodeps --force

(2) 安装 python3

tar -zxvf Python-3.6.1.tgz -C Python-3.6.1 # 解压安装包

cd Python-3.6.1 # 进入 python3.6.1 目录

./configure --prefix=/usr/local/bin/python3.6.1 # 将 python3 安装在这个目录

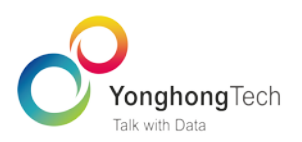

su root # 编译安装前必须是 root 权限,如果已经是 root 权限,此步骤可跳过

make && make install # 编译和安装

(3) 创建软连接

ln -s /usr/local/bin/python3.6.1/bin/python3 /usr/bin/python3 # 创建 python3 软连接

ln -s /usr/local/bin/python3.6.1/bin/pip3 /usr/bin/pip3 # 创建 pip3 的软连接

exit # 程序安装完毕,如果此时为 root 角色,在启动程序前需要先退出 root 角色

至此 python3 和 pip3 的安装已经完成,接下来就是利用 pip3 来安装项目开发中所需的 python3 模块了。

(4) 批量安装所需模块(第三方包)

假设./tmp/packages 是在离线服务器中这些模块的存储位置,根据实际情况修改。

python3 -m pip3 install --no-index --find-links=./tmp/packages -r ./requirements.txt # 拷贝过来的文件

#### <span id="page-10-0"></span>3.4 **DM-Engine** 软件配置

在运行 DM-Engine 之前,必须先进行必要的配置。将 Yonghong-DM-Engine-V1.0.0.tar.gz 拷贝到离线服务

器中,执行以下命令:

mkdir ./ Yonghong-DM-Engine-v1.0.0 # 在 Yonghong-DM-Engine-v1.0.0.tar.gz 所在目录创建子目录

tar -zxvf Yonghong-DM-Engine-v1.0.0.tar.gz -C ./ Yonghong-DM-Engine-v1.0.0 # 解 压

Yonghong-DM-Engine-v1.0.0.tar.gz 到 Yonghong-DM-Engine-v1.0.0 目录

cd ./Yonghong-DM-Engine-v1.0.0 # 进入到 Yonghong-DM-Engine-v1.0.0 目录

配置文件路径为 Yonghong-DM-Engine-v1.0.0/conf/Sysconfig.ini,其中可配置项如下图所示:

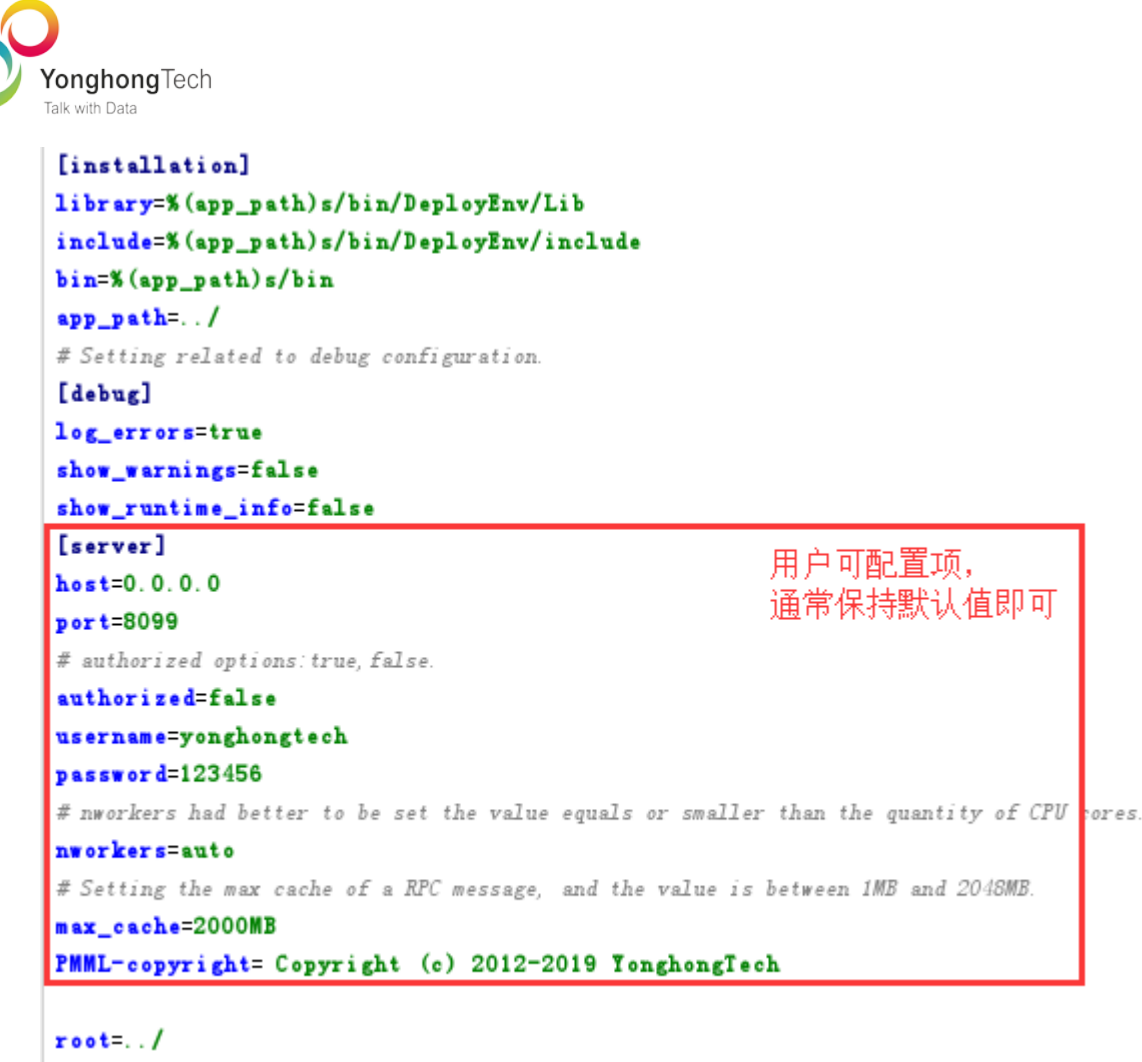

signature=TonghongTech---Talk with Data.

配置项说明:

host: 主机名,本机 ip 地址,通常保存默认设置 0.0.0.0 即可,这样可以接受所有的内网和外网请求;

**port**: 服务端口号,范围[0, 65535],如果启动时提示 port 被占用,请更换一个端口号,重启服务即可;

**authorized**: 指明客户端与服务建立连接时是否需要认证,true 表示客户端必须先使用用户名密码认证,false

表示不需要认证;

username: 用户名,服务端需要认证时使用,可自行更改;

**password**: 密码,服务端需要认证时使用,可自行更改;

**nworkers**: 指定服务允许的最大并发数,一般并发数不宜超过 CPU 逻辑核数,当值为 auto 时最大并发数等

于 CPU 核数, 也可以根据需要设置为其它大于 0 的整数;

**max\_cache**: 消息请求的最大数据量,单位是 MB,可设置为 1MB 至 2048MB 之间的值,该项与数据表的行 数密切相关,值越大单个消息可传输的数据行数越多,例如设置为 400MB 对应最大数据行数约为 100 万行

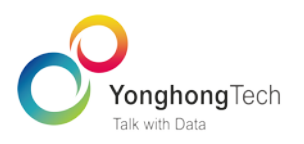

(具体行数与每个数据的字节数有关);

**PMML-copyright**: 声明 PMML 文件的版权,会内置到 PMML 文件中,用户可以将版权改为指定的公司;

**root**: 指定工作目录,取默认值即可,建议不要修改;

**signature**: 签名,用于加密,建议不要修改。

#### <span id="page-12-0"></span>3.5 启动 **DM-Engine** 服务

命令行窗口切换到 Yonghong-DM-Engine-v1.0.0/bin 目录,执行如下命令即可启动:

sh run.sh #执行此命令的当前工作目录必须为 bin,否则软件无法运行

### <span id="page-12-1"></span>4 使用 **Docker** 镜像部署过程

#### <span id="page-12-2"></span>4.1 摘要

为方便已经安装了 Docker 的用户部署 DM-Engine,永洪科技为用户提供了 DM-Engine 的安装镜像文件,您

导入镜像(使用命令:docker load < Yonghong-DM-Engine-V1.0.0.tar)后只需要按照下面第 4.4 节的命令启动

即可。

Docker 镜像版本如下:

Docker Version: 18.09.6 Docker API version: 1.39 (minimum version 1.12) OS: centos7(kernal minimum version 3.10)

如果镜像文件不适合您的系统或者您想自行创建镜像,我们还提供了 dockerfile 文件供您参考使用。从

dockerfile 文件部署的主要步骤:

- (1)准备工作,主要是安装 Docker;
- (2)根据 dockerfile 文件构建 DM-Engine 镜像;
- (3)创建并启动 DM-Engine 容器;

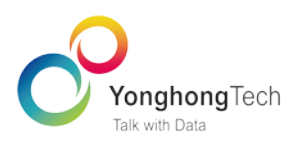

(4)配置 DM-Enginge 应用。

以下各小节为每个步骤的操作细节。

#### <span id="page-13-0"></span>4.2 准备工作

假设你的系统是 centos7, 且已配置了 docker,此步跳过。如果还没有安装 docker 请依次使用以下命令安装

配置 (docker 官方文档: <https://docs.docker.com/install/linux/docker-ce/centos/>):

yum install -y docker #安装 docker

systemctl stop firewalld.service #关闭防火墙

systemctl start docker.service #启动 docker

systemctl enable docker.service #设置开机自启动

#### <span id="page-13-1"></span>4.3 创建 **DM-Engine** 镜像

详细步骤:

(1) 在 CentOS 系统中解压 DM-Engine 软件, 在解压文件目录中会看到有 dockerfile 文件。

tar -zxvf Yonghong-DM-Engine-V1.0.0.tar.gz ./dm-engine-v1.0.0

(2)进入到 dockerfile 文件所在目录 dm-engine-v1.0.0。

cd ./ dm-engine-v1.0.0

- (3)执行命令:
- docker build --tag= dm-engine-v1.0.0 .

该命令将创建名为 dm-engine-v1.0.0 的镜像。

#### <span id="page-13-2"></span>4.4 创建并启动 **DM-Engine** 容器

使用命令:

docker run -p 8099:8099 dm-engine-v1.0.0

即可启动应用程序,dm-engine-v1.0.0 容器和内部应用的端口号均为 8099。

#### <span id="page-13-3"></span>4.5 配置 **DM-Engine**

默认应用的默认配置一般不需要修改即可运行,如果要修改某些配置,请参考以下详细步骤:

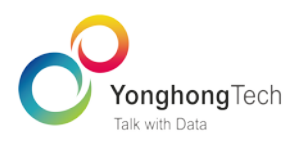

(1)使用命令

docker cp **ID**:/yh\_pyserver/conf/SysConfig.ini #将 ID 改成你的容器 ID

(注意上面命令尾部有个点)把 SysConfig.ini 文件复制到当前目录下;

(2)根据需求修改 SysConfig.ini 的配置内容,配置项说明如下:

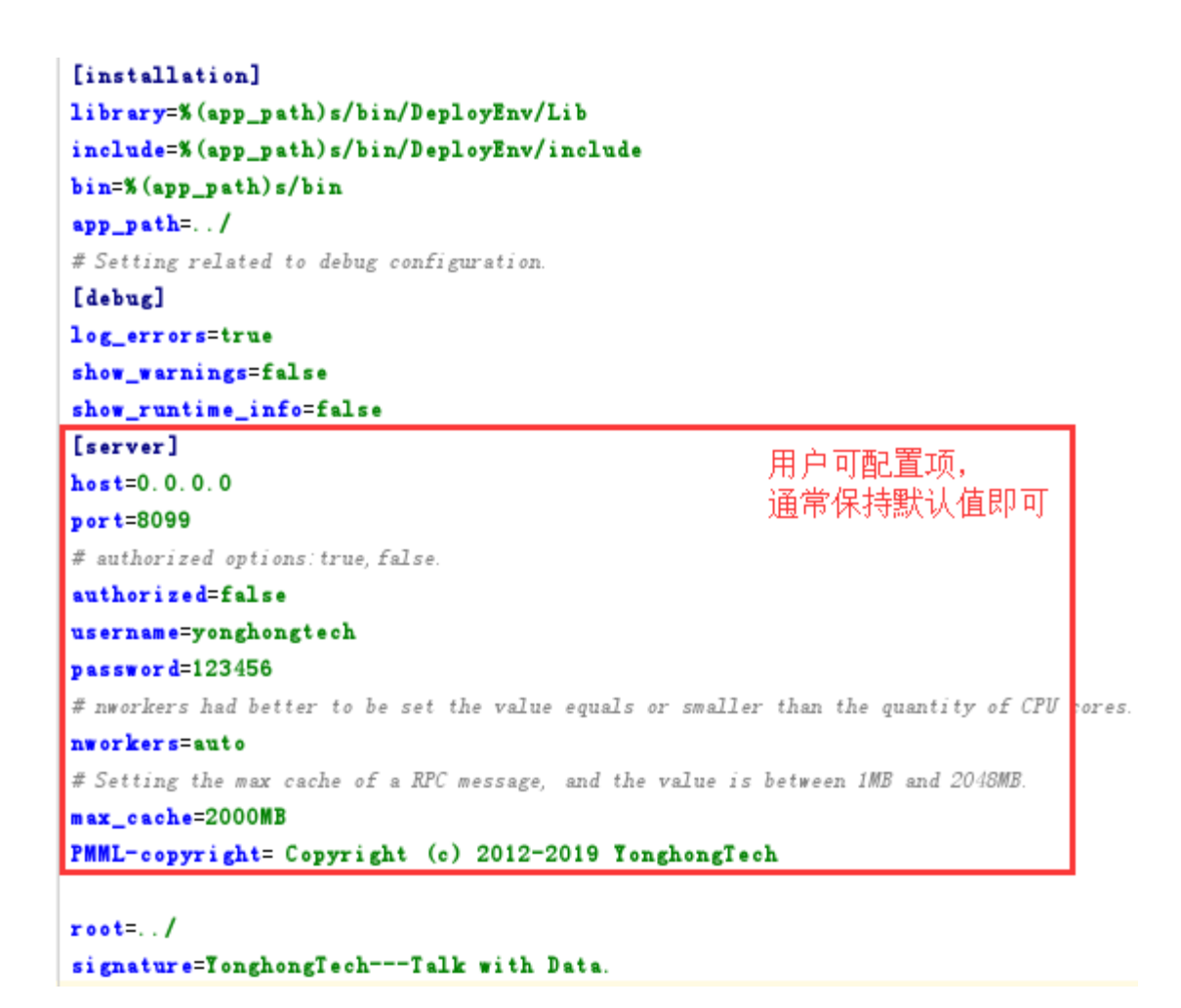

配置项说明:

host: 主机名,本机 ip 地址,通常保存默认设置 0.0.0.0 即可,这样可以接受所有的内网和外网请求;

**port**: 服务端口号,范围[0, 65535],如果启动时提示 port 被占用,请更换一个端口号,重启服务即可;

**authorized**: 指明客户端与服务建立连接时是否需要认证,true 表示客户端必须先使用用户名密码认证,false

表示不需要认证;

username: 用户名,服务端需要认证时使用,可自行更改;

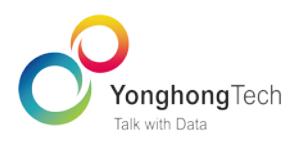

password: 密码,服务端需要认证时使用,可自行更改**;** 

**nworkers**: 指定服务允许的最大并发数,一般并发数不宜超过 CPU 逻辑核数,当值为 auto 时最大并发数等 于 CPU 核数,也可以根据需要设置为其它大于 0 的整数;

**max\_cache**: 消息请求的最大数据量,单位是 MB,可设置为 1MB 至 2048MB 之间的值,该项与数据表的行 数密切相关,值越大单个消息可传输的数据行数越多,例如设置为 400MB 对应最大数据行数约为 100 万行

(具体行数与每个数据的字节数有关);

**PMML-copyright**: 声明 PMML 文件的版权,会内置到 PMML 文件中,用户可以将版权改为指定的公司;

**root**: 指定工作目录,取默认值即可,建议不要修改;

**signature**: 签名,用于加密,建议不要修改。

(3)使用命令

docker cp ./SysConfig.ini ID: /yh\_pyserver/conf/SysConfig.ini #将 ID 改成你的容器 ID

把修改后的配置文件传回容器中,替换旧的配置文件。

(4)修改容器内应用程序的配置文件后必须重启容器,使用命令:

docker restart ID #将 ID 改成你的容器 ID

(5)如果你想查看容器内 Yonghon-DM-Engine 的标准输出,使用命令:

docker logs -f ID #将 ID 改成你的容器 ID

### <span id="page-15-0"></span>5 **Windows** 系统上的部署过程

#### <span id="page-15-1"></span>5.1 摘要

DM-Engine 在 windows 系统上的部署比较简单, python3 解释器已经内置到软件包中并预先安装了常用的第

三方包,直接将软件包解压到指定目录按照第 5.4 节的步骤启动即可。剩下的工作就是第三方工具包的安装

与更新、启动前的软件配置。

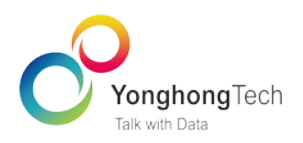

#### <span id="page-16-0"></span>5.2 工具包安装与更新

工具包的安装与更新推荐使用 pip3 命令进行安装,该工具可在线或者离线安装指定的工具包。

当需要安装或更新某工具包时,使用如下命令即可:

python3 -m pip3 install -U xxxx # xxxx 为你的包名

特别注意,不能直接使用 pip3 install xxxx 命令安装,该命令会报错或者将工具包安装到操作系统环境变量

path 指定的目录下。

#### <span id="page-16-1"></span>5.3 软件配置

在运行 DM-Engine 之前,根据需要可进行必要的配置。

配置文件路径为 Yonghong-DM-Engine-v1.0.0/conf/Sysconfig.ini,其中可配置项如下图所示:

```
[installation]
library=% (app_path)s/bin/DeployEnv/Lib
include=% (app_path)s/bin/DeployEnv/include
bin=% (app_path) s/bin
app_path=../
# Setting related to debug configuration.
[debug]
log_errors=true
show_warnings=false
show_runtime_info=false
[server]
                                                      用户可配置项,
host = 0.0.0.0诵常保持默认值即可
prort = 8099# authorized options: true, false
authorized=false
username=yonghongtech
password=123456
# nworkers had better to be set the value equals or smaller than the quantity of CPU cores.
nworkers=auto
# Setting the max cache of a RPC message, and the value is between 1MB and 2048MB.
max_cache=2000MB
PMML-copyright= Copyright (c) 2012-2019 YonghongTech
root-.signature=TonghongTech---Talk with Data.
```
配置项说明:

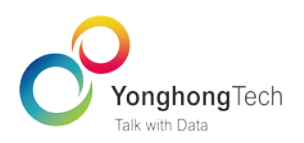

host: 主机名,本机 ip 地址,通常保存默认设置 0.0.0.0 即可,这样可以接受所有的内网和外网请求; **port**: 服务端口号,范围[0, 65535],如果启动时提示 port 被占用,请更换一个端口号,重启服务即可; **authorized**: 指明客户端与服务建立连接时是否需要认证,true 表示客户端必须先使用用户名密码认证,false 表示不需要认证;

username: 用户名,服务端需要认证时使用,可自行更改;

password: 密码,服务端需要认证时使用,可自行更改**;** 

**nworkers**: 指定服务允许的最大并发数,一般并发数不宜超过 CPU 逻辑核数,当值为 auto 时最大并发数等 于 CPU 核数, 也可以根据需要设置为其它大于 0 的整数;

**max\_cache**: 消息请求的最大数据量,单位是 MB,可设置为 1MB 至 2048MB 之间的值,该项与数据表的行 数密切相关,值越大单个消息可传输的数据行数越多,例如设置为 400MB 对应最大数据行数约为 100 万行

(具体行数与每个数据的字节数有关);

**PMML-copyright**: 声明 PMML 文件的版权,会内置到 PMML 文件中,用户可以将版权改为指定的公司;

**root**: 指定工作目录,取默认值即可,建议不要修改;

**signature**: 签名,用于加密,建议不要修改。

#### <span id="page-17-0"></span>5.4 **DM-Engine** 启动步骤

DM-Engine 在 windows 系统服务器上的启动过程非常简单:

在 Yonghong-DM-Engine-V1.0.0 的 bin 文件夹双击如下图的 run.bat 文件运行即可,或者在 run.bat 文件上鼠 标右键选"打开"即可。

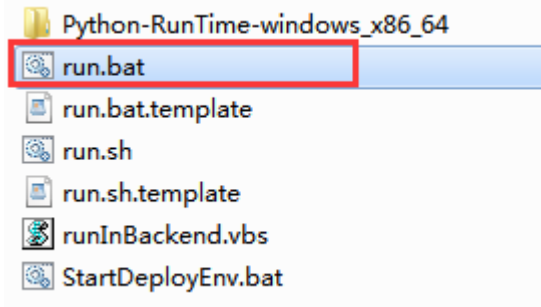

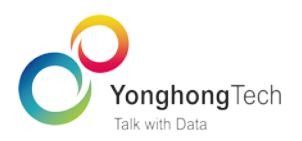

### <span id="page-18-0"></span>6 常见问题及解决方法

#### <span id="page-18-1"></span>6.1 问题 **1**:在 **Windows** 系统中运行时,控制台窗口停止打印日志,程序卡住。

原因:windows 操作系统的 dos 界面默认设置为"快速编辑模式"导致鼠标点击控制台窗口的日志内容时进

入"快速编辑模式",对应的进程暂停(并未终止)以接受鼠标操作。

解决方法:此时用鼠标点击窗口内任意内容并鼠标右键单击,即可使程序继续运行。或者,按键盘"Enter"

键也可以恢复正常。最佳方式是取消控制台的"快速编辑模式",如下如所示:

#### 第一步,选择属性;

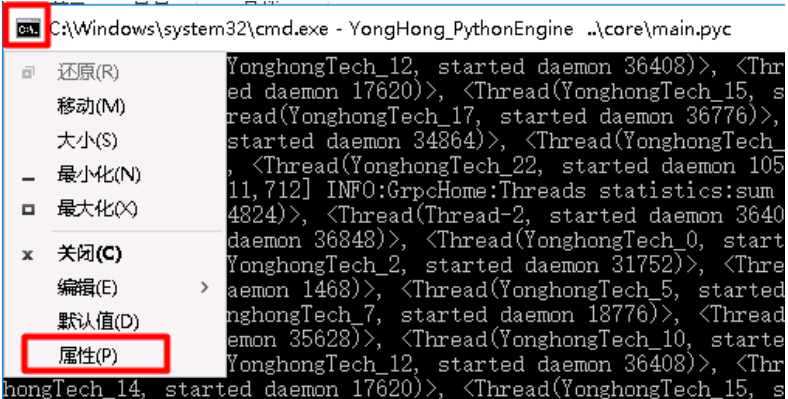

第二步,取消勾选"快速编辑模式",点击"确定"即可;

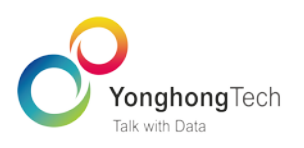

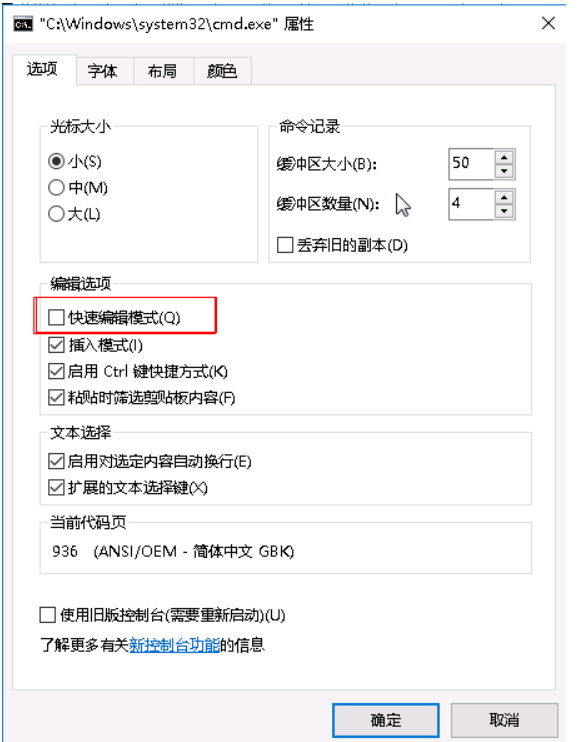

#### <span id="page-19-0"></span>6.2 问题 **2**:在 **linux** 系统上执行命令 **python3 -m pip3 install -r ./requirements.txt** 批量安装库时

#### 报错。

这种情况往往是 linux 系统缺少模块所需的某些依赖工具或者编译工具。根据错误提示,用 yum install 下载

安装缺失的工具,再重新执行 python3 -m pip3 install -r ./requirements.txt 即可。

#### <span id="page-19-1"></span>6.3 问题 **3**:在 **linux** 系统上运行启动脚本 **run.sh** 时报错。

出错提示:

```
Python script engine is starting...
python3 yh: can't open file '../core/main.pyc': [Errno 2] No such file or direct
ory
```
原因:

```
运行 run.sh 脚本时当前工作目录未在 Yonghong-DM-Engine-V1.0.0/bin,而程序入口文件以此目录作为相对目
```
录。

#### 解决方法:

一定要进入目录 Yonghong-DM-Engine-V1.0.0/bin 再启动 run.sh 脚本。